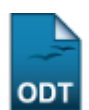

## **Relatório de Alunos Trancados**

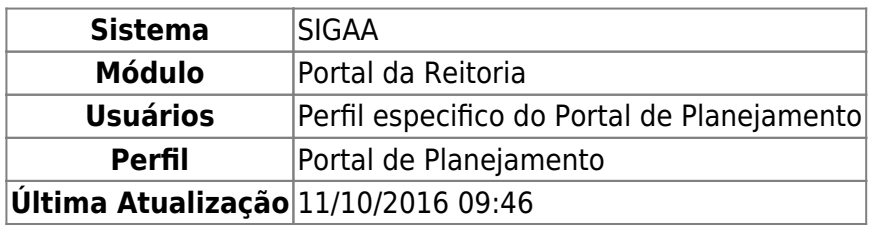

Esta funcionalidade permite a emissão de um relatório analítico de alunos trancados em determinado ano e unidade desejados, nos formatos PDF, XLS(Excel) e HTML.

Para ter acesso à esta ferramenta, acesse o SIGAA → Módulos → Portal da Reitoria → Graduação → Relatórios Analíticos dos Alunos → Trancados.

A seguinte tela será exibida:

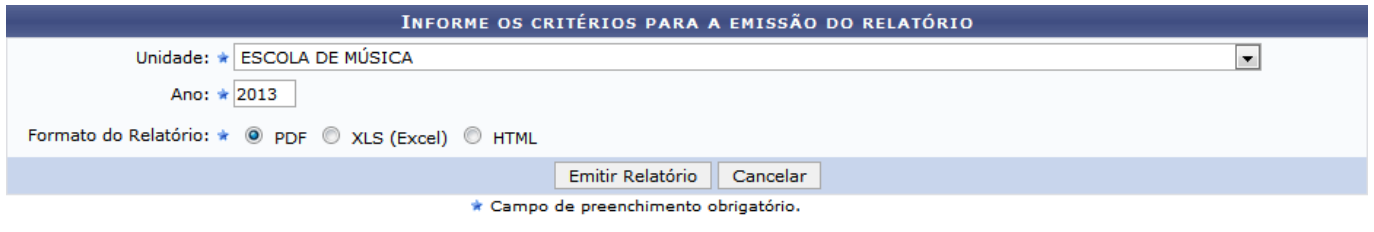

Portal da Reitoria

Caso deseje cancelar a operação e retornar ao menu inicial do módulo, clique em *Cancelar* e confirme na janela seguinte.

Para retornar ao menu inicial do módulo, clique em **Portal da Reitoria**.

Selecione a unidade desejada para consulta no campo Unidade, em seguida, informe o ano desejado para consulta no campo Ano e selecione o formato desejado para emissão do relatório no campo Formato do Relatório dentre PDF, XLS (Excel) e HTML. Como exemplo, foram preenchidos os campos Unidade ESCOLA DE MÚSICA, Ano 2013 e Formato do Relatório PDF.

Para emitir o relatório, preencha os campos necessários e clique em *Emitir Relatório*.

Caso Formato do Relatório PDF ou XLS(Excel) tenham sido selecionados, a seguinte tela será exibida:

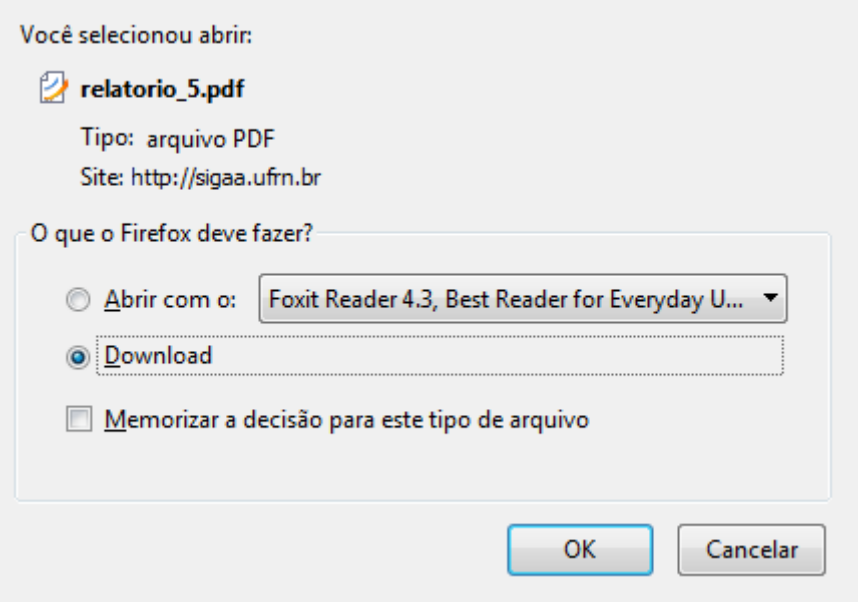

O relatório poderá ser baixado ou visualizado. Escolha a opção desejada e clique em *OK*.

Caso tenha sido selecionado o Formato do Relatório HTML, uma tela semelhante à seguinte será exibida:

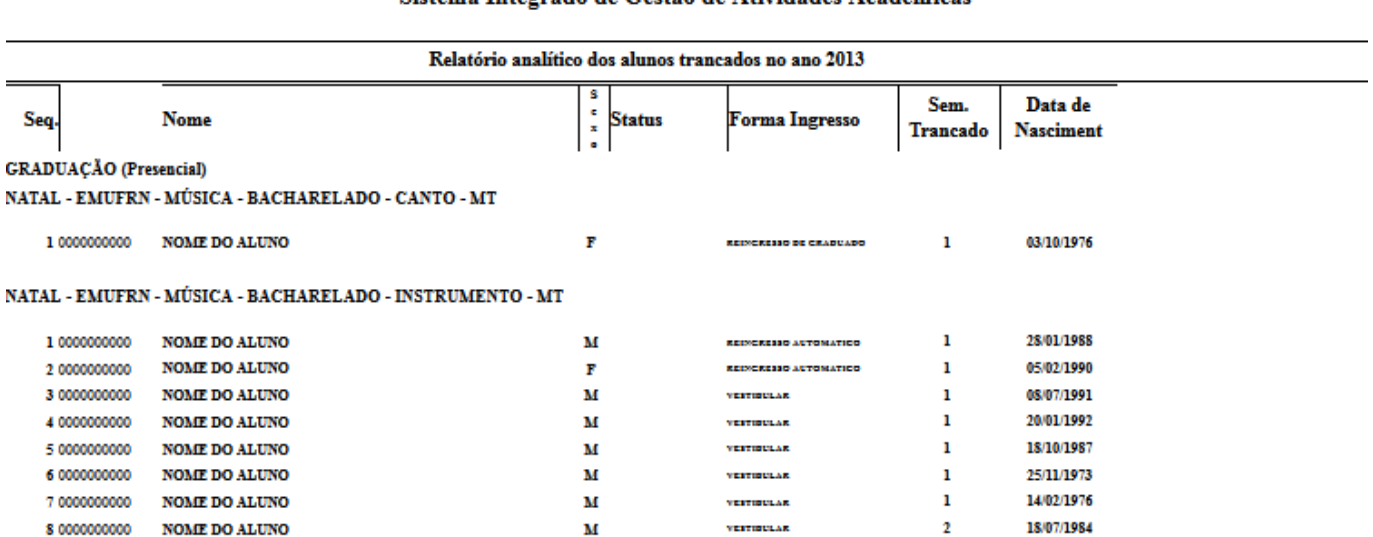

## Sistema Integrado de Gestão de Atividades Acadêmicas

Pág. 1 de1

## **Bom trabalho!**

[<< Voltar - Manuais do SIGAA](https://docs.info.ufrn.br/doku.php?id=suporte:manuais:sigaa:portal_da_reitoria:lista)

From: <https://docs.info.ufrn.br/> -

Permanent link: **[https://docs.info.ufrn.br/doku.php?id=suporte:manuais:sigaa:portal\\_da\\_reitoria:graduacao:relatorios\\_analiticos\\_dos\\_alunos:trancados](https://docs.info.ufrn.br/doku.php?id=suporte:manuais:sigaa:portal_da_reitoria:graduacao:relatorios_analiticos_dos_alunos:trancados)** Last update: **2016/10/11 09:46**

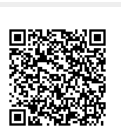